## **TISCH**

Tangible Interactive Surfaces for Collaboration between Humans

Videotutorial 03

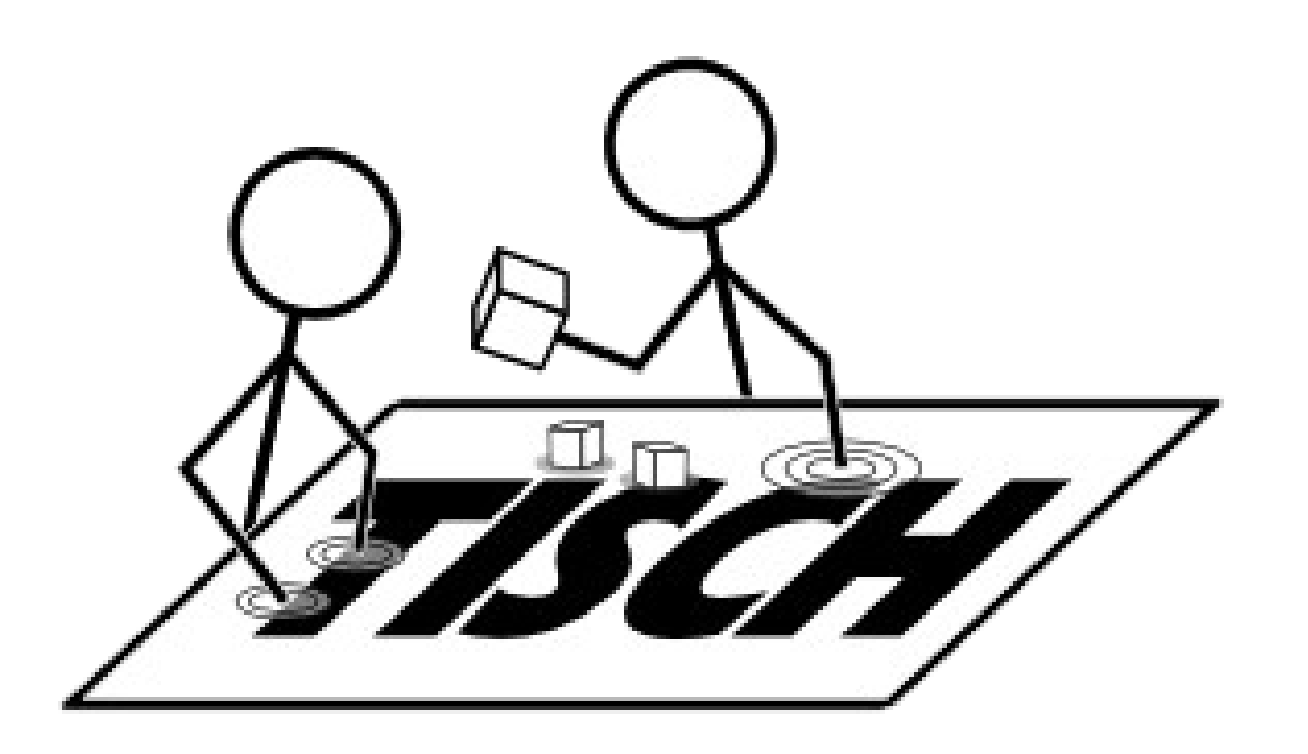

- Topics
	- libfreenect and required libraries
	- libtisch-2.0 with libfreenect on Windows
		- adjust libtisch paths
		- modify libtisch projects
	- example application using Kinect

TISCH VideoTutorial 03 libfreenect: required libraries

- install libfreenect for windows following the official guide: http://openkinect.org/wiki/Getting Started#Windows
- additional required libraries:
	- libusb-win32-bin (version 1.2.5.0)
	- pthread (using Pre-build)
	- (glut version 3.7.6, only necessary for libfreenect examples)

TISCH VideoTutorial 03 adjust paths to integrate libfreenect

- assuming libtisch-2.0 is installed as described in tutorial 02
- provide path to libfreenect to libtisch: open **libtisch-2.0/scripts/common.props**, find **<freenect>Insert Path to freenect here</freenect>** and change to e.g. <freenect>C:\kinect\libfreenect\include</freenect>
- important: create a copy of lusb0 usb.h and name it usb.h
- start libtisch vs2010.sln in Visual Studio

TISCH VideoTutorial 03 adjust project settings: libsimplecv

- select properties and find  $C/C++$  > Additional Include Directories
	- add path to **pthread include** ( C:\kinect\pthread\Pre-build.2\include )
	- add path to **libusb include** ( C:\kinect\libusb-win32-bin-1.2.5.0\include )
- find **Linker > additional Library Directories**
	- add path to **libusb** ( C:\kinect\libusb-win32-bin-1.2.5.0\lib\msvc )
	- add path to **pthread** ( C:\kinect\pthread\Pre-build.2\lib )
	- add path to **libfreenect** ( C:\kinect\libfreenect\VS2010\lib\Release )

TISCH VideoTutorial 03 adjust project settings: libgestures

- select properties and find VC++ Directories > Library Directories
	- add path to **libusb** ( C:\kinect\libusb-win32-bin-1.2.5.0\lib\msvc; )
	- add path to **libfreenect** ( C:\kinect\libfreenect\VS2010\lib\Release; )
	- add path to **pthread** ( C:\kinect\pthread\Pre-build.2\lib; )

TISCH VideoTutorial 03 adjust project settings: touchd

- select properties and find  $C/C++$  > Additional Include Directories
	- add path to **pthread include** ( C:\kinect\pthread\Pre-build.2\include )
- find **C/C++ > Preprocessor**
	- add here "HAS FREENECT;"

## TISCH VideoTutorial 03 finishing touches

- recompile libtisch
- copy freenect.dll to libtisch-2.0/Release

TISCH VideoTutorial 03 starting apps using Kinect

- plug-in Kinect
- start touchd.exe -c ../drivers/touchd/sample kinect.xml -V
- start calibtool.exe (calibrate your working area, see -h for help)
- start calibd.exe
- start application:
	- demo.exe
	- picview.exe Img01 Img02 ...

TISCH VideoTutorial 03 overview

- install libfreenect
- adjust paths to enable Kinect support
- setup Kinect and calibrate workspace
- start application